# Probleemoplossing voor SNMPbasisfunctionaliteit  $\overline{\phantom{a}}$

### Inhoud

Inleiding Vereisten Voorwaarden Gebruikte componenten **Conventies** Probleemoplossing voor de meest voorkomende fouten Gerelateerde informatie

### Inleiding

Dit document beschrijft het Simple Network Management Protocol (SNMP) en de manier waarop de functionaliteit op een apparaat moet worden getest.

## Vereisten

### Voorwaarden

Cisco raadt u aan kennis te hebben van SNMP-protocol en de communicatie met de Network Management System (NMS) server.

#### Gebruikte componenten

De informatie in dit document is gebaseerd op de volgende software- en hardware-versies:

- $\bullet$  SNMP
- Cisco WS-C3650-12X48UZ switch

De informatie in dit document is gebaseerd op de apparaten in een specifieke laboratoriumomgeving. Alle apparaten die in dit document worden beschreven, hadden een opgeschoonde (standaard)configuratie. Als uw netwerk live is, moet u zorgen dat u de potentiële impact van elke opdracht begrijpt.

## **Conventies**

Raadpleeg [Cisco Technical Tips Conventions \(Conventies voor technische tips van Cisco\) voor](https://www.cisco.com/c/nl_nl/support/docs/dial-access/asynchronous-connections/17016-techtip-conventions.html) [meer informatie over documentconventies.](https://www.cisco.com/c/nl_nl/support/docs/dial-access/asynchronous-connections/17016-techtip-conventions.html)

### Probleemoplossing voor de meest voorkomende fouten

1. Foutmelding: "%SNMP-3-RESPONSE\_DELAYED: processing GetNext van "Any OID"."

GetNext of ciscoMgmt.810.1.2.1.1 (24004 msecs)

\*May 24 01:30:48.463: %SNMP-3-RESPONSE\_DELAYED: processing GetNext of ciscoMgmt.810.1.2.1.1 (24008 msecs) ---> In this scenario ciscoMgmt.810.1.2.1.1 is the OID causes the issue. \*May 24 01:31:12.477: %SNMP-3-RESPONSE\_DELAYED: processing GetNext of ciscoMgmt.810.1.2.1.1 (24012 msecs) \*May 24 01:31:36.486: %SNMP-3-RESPONSE\_DELAYED: processing GetNext of ciscoMgmt.810.1.2.1.1 (24008 msecs) \*May 24 01:32:00.503: %SNMP-3-RESPONSE\_DELAYED: processing GetNext of ciscoMgmt.810.1.3.1.1 (24016 msecs) \*May 24 01:32:24.515: %SNMP-3-RESPONSE\_DELAYED: processing GetNext of ciscoMgmt.810.1.3.1.1 (24012 msecs) \*May 24 01:32:48.528: %SNMP-3-RESPONSE\_DELAYED: processing GetNext of ciscoMgmt.810.1.3.1.1 (24012 msecs) \*May 24 01:33:12.537: %SNMP-3-RESPONSE\_DELAYED: processing GetNext of ciscoMgmt.810.1.3.1.1 (24008 msecs)

```
Probleemoplossing:
```
Controleer SNMP-configuratie op het apparaat. Voor SNMPv2 moet het er als volgt uitzien:

snmp-server community TAC1 RO

snmp-server community TAC2 RO --> If multiple communities are added to device. Voor SNMPv3:

snmp-server view TESTV3 iso include

#snmp-server group TestGroupV3 v3 auth read TESTV3

#snmp-server user cisco TestGroupV3 v3 auth md5 ciscorules priv des56 cisco123 Voer de configuratiemodus van het apparaat in en voeg een weergave toe aan de SNMPconfiguratie om deze te wijzigen.

Voor SNMPv2:

snmp-server community TAC1 RO view cutdown RO

snmp-server community TAC2 RO view cutdown RO Sommige lijnen van de configuratiemodus:

snmp-server view cutdown iso included

snmp-server view cutdown ciscoMgmt.810 excluded -->>> The Idea is to exclude the OID causes the issue, however, please read out what is the function of the OID that that is excluded. Voor SNMPv3:

#snmp-server view TESTV3 internet included

#snmp-server view TESTV3 ciscoMgmt.810 excluded

#snmp-server group TestGroupV3 v3 priv write TESTV3 2. Foutmelding "Hoge CPU-benutting door SNMP Flash Cache".

#show processes cpu sorted

CPU utilization for five seconds: 99%/0%; one minute: 22%; five minutes: 18%

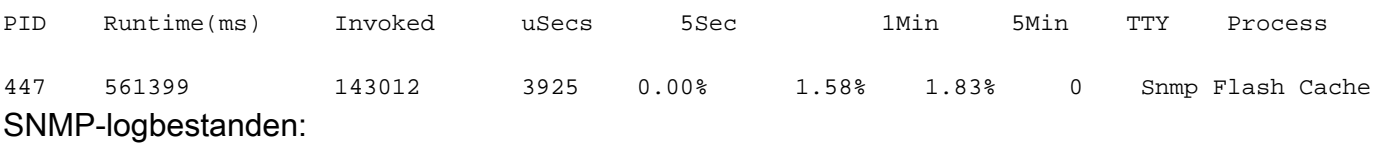

 %SYS-2-SIGPENDING: er worden meerdere signalen verzonden naar een proces 91 -Process= "SNMP Flash Cache", ipl= 0, pid= 91.

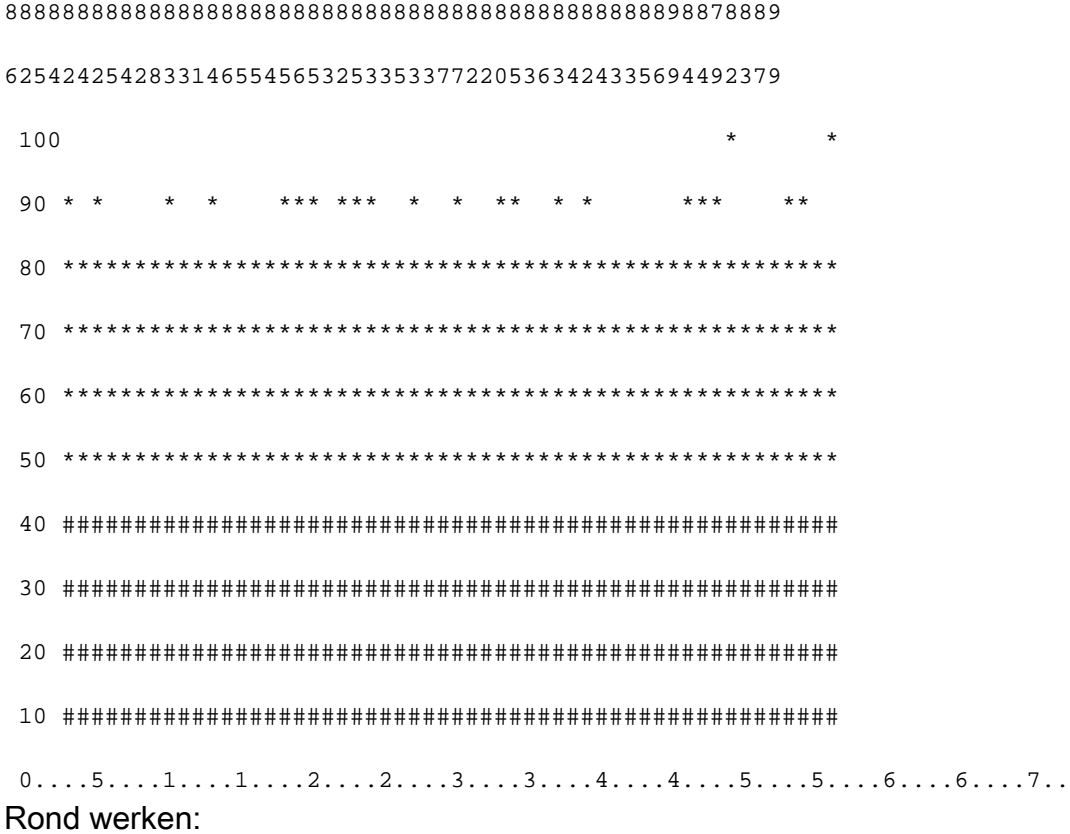

Het Flash MIB-gegevensverzamelingsproces is standaard uitgeschakeld. Als het is ingeschakeld met het gebruik van snmp mib flash cache opdracht (mogelijk na een herladen), kan het in sommige gevallen een hoge CPU veroorzaken.

In plaats daarvan gebruik de opdracht #no snmp mib flash cache in de configuratiemodus.

Of installeer dit EEM script:

```
event manager applet SNMP authorization bypass
event syslog pattern "SYS-5-RESTART"
action 11 cli command "enable"
action 12 cli command "conf t"
action 13 cli command "no snmp mib flash cache"
action 14 cli command "end"
3. Foutmelding: "%SNMP-3-INPUT_QFULL_ERR:Packet gevallen als gevolg van volledige
```
invoerwachtrij"

Een mogelijke reden voor een wachtrij volledige fout kan zware opiniepeiling op het apparaat of een specifieke OID zijn die de kwestie veroorzaakt. Om dit te verzachten, controleer eerst of het apparaat zwaar gepolijst is.

Voer deze opdracht uit om dit te doen:

```
B02#show snmp stats oid
time-stamp #of times requested OID
15:40:19 BKK Dec 27 2019 11180008 ifAlias
15:40:19 BKK Dec 27 2019 44018183 dot1dBasePortEntry.4
15:40:19 BKK Dec 27 2019 44018212 dot1dBasePortEntry.3
15:40:19 BKK Dec 27 2019 45216156 ipNetToPhysicalEntry.4
15:40:19 BKK Dec 27 2019 44018059 dot1dBasePortEntry.5
15:40:19 BKK Dec 27 2019 44578303 dot1dBasePortEntry.1
15:40:19 BKK Dec 27 2019 6011756 dot3StatsEntry.19
15:40:19 BKK Dec 27 2019 11095925 ifSpeed
15:40:19 BKK Dec 27 2019 12879927 dot1dTpFdbEntry.3
15:40:19 BKK Dec 27 2019 84535 vmMembershipSummaryEntry.2
15:40:19 BKK Dec 27 2019 3241107 vmMembershipSummaryEntry.3
15:40:19 BKK Dec 27 2019 45208908 ipNetToMediaEntry.2
15:40:19 BKK Dec 27 2019 45223410 ipNetToPhysicalEntry.6
15:40:19 BKK Dec 27 2019 44018324 dot1dBasePortEntry.2
Probleemoplossing:
```
U moet de instellingen op uw NMS wijzigen en de pollingintervallen voor het apparaat verminderen. Zodra het opiniepeilingsinterval wordt verminderd, moet de volledige fout in de wachtrij worden verlicht. Als dat niet het geval is, moet u controleren op de OID die het probleem veroorzaakt. Raadpleeg de eerder genoemde foutmelding 1 om de OID te vinden die het

probleem veroorzaakt en om problemen op dezelfde manier op te lossen.

4. Foutmelding: "Hoge CPU-benutting door SNMP ENGINE".

Identificeer het probleem:

De router lijdt aan een hoge CPU op het moment dat het wordt gepolled door een client, en dit kan worden gecontroleerd met de opdracht #show proces cpu <sorted> ten tijde van de hoge CPU. U kunt zien dat het SNMP Engine proces alle CPU bronnen in beslag neemt:

#show processes cpu sorted CPU utilization for five seconds: 99%/0%; one minute: 22%; five minutes: 18% PID Runtime(ms) Invoked uSecs 5Sec 1Min 5Min TTY Process

189 1535478456 697105815 2202 88.15% 13.40% 8.74% 0 SNMP ENGINE De problematische OID zorgt ervoor dat de hoge CPU langzamer is dan de andere, wat ook kan leiden tot enige time-out wanneer de client deze OID aanvraagt. De meeste methodes proberen om OID te vinden die een langzamer antwoord verstrekt. Dat komt omdat ze de meest waarschijnlijke oorzaak zijn van de hoge CPU. Zodra OID wordt geïdentificeerd, kunt u dat respectieve OID sluiten om de fouten te verlichten.

Opmerking: als geen van de hier genoemde methoden helpt om een OID te identificeren die het probleem veroorzaakt, open dan een case met TAC.

Methode 1. Gebruik tonen SNMP stats oid opdracht.

De **opdracht voor snmp voor show** toont de laatste OID die is ondervraagd. Het toont timestamp in orde, het doel is om OID te identificeren die langzaam antwoordde. Deze opdracht is ook handig als u wilt vinden welke MIB's vaker door de client worden gepolled.

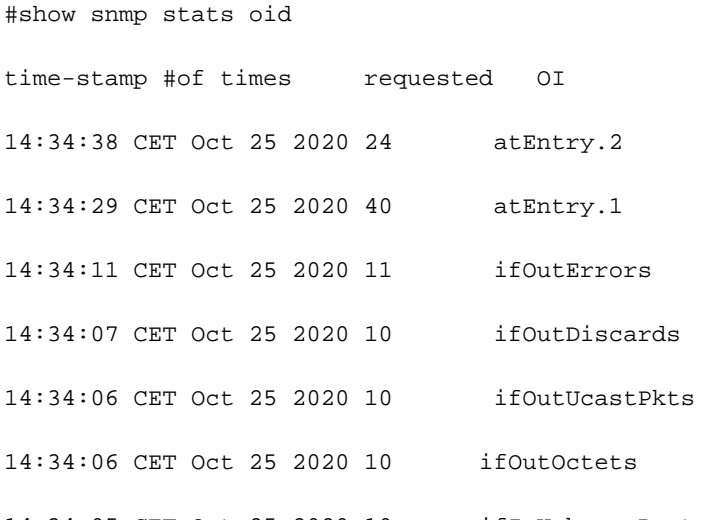

14:34:05 CET Oct 25 2020 10 ifInUnknownProtos

Je ziet dat Entry.1 18 seconden nodig had om berekend te worden. Dit suggereert dat de CPU druk bezig was om deze gegevens te berekenen.

Methode 2. Neem de SNMP-client in acht.

Om de OID te vinden die verantwoordelijk is voor het hoge CPU-gebruik op het apparaat, kunt u een snmpwalk naar een apparaat van een NMS server en observeer de uitvoer. De OID's die langzamer reageren dan de andere OID's kunnen degenen zijn die verantwoordelijk zijn voor een hoog CPU-gebruik.

Probleemoplossing:

Controleer SNMP-configuratie op het apparaat. Voor SNMPv2 moet het er als volgt uitzien:

snmp-server community TAC1 RO snmp-server community TAC2 RO --> If multiple communities are added to snmp. • Voor SNMPv3

snmp-server view TESTV3 iso include

#snmp-server group TestGroupV3 v3 auth read TESTV3

#snmp-server user cisco TestGroupV3 v3 auth md5 ciscorules priv des56 cisco123 Voer de configuratiemodus van het apparaat in en voeg een weergave toe aan de SNMPconfiguratie om deze te wijzigen.

• Voor SNMP<sub>v2</sub>

snmp-server community TAC1 RO view cutdown RO

snmp-server community TAC2 RO view cutdown RO Voeg deze lijnen in de configuratiemodus toe:

snmp-server view cutdown iso included

snmp-server view cutdown OID \_causes\_the issue\_is \_to\_excluded excluded -->>> The Idea is to exclude the OID causes the issue, however, please read out what is the function of the OID that we are about to exclude.

### Gerelateerde informatie

- [SNMP](/content/en/us/td/docs/optical/15000r/dwdm/configuration/guide/b_snmp.html)
- [Cisco technische ondersteuning en downloads](https://www.cisco.com/c/nl_nl/support/index.html)

#### Over deze vertaling

Cisco heeft dit document vertaald via een combinatie van machine- en menselijke technologie om onze gebruikers wereldwijd ondersteuningscontent te bieden in hun eigen taal. Houd er rekening mee dat zelfs de beste machinevertaling niet net zo nauwkeurig is als die van een professionele vertaler. Cisco Systems, Inc. is niet aansprakelijk voor de nauwkeurigheid van deze vertalingen en raadt aan altijd het oorspronkelijke Engelstalige document (link) te raadplegen.